## **3 Ways to get District Members Contact Information from the Clubrunner Admin menu**

 $\overline{1}$ 

 $\overline{\phantom{0}}$ 

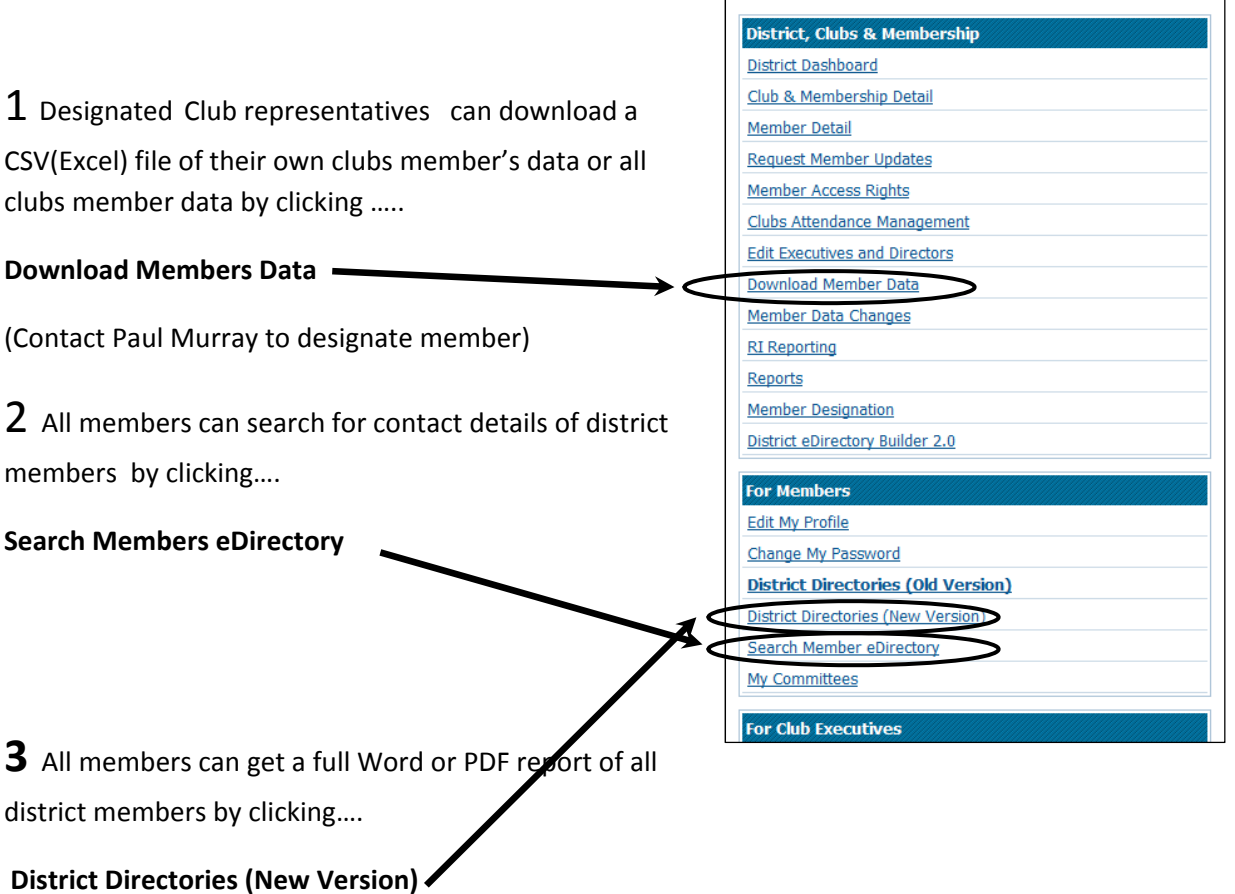

After the reports page comes up... click on the report on the bottom of the page entitled ....

## **Members Contact Details by clubs**

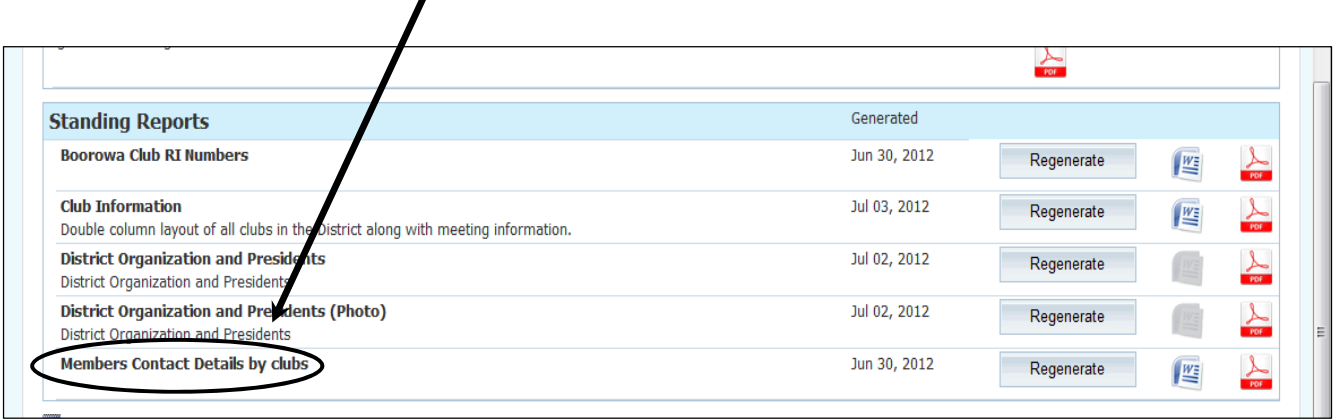